# **232USB9M** USB to RS-232 Mini-Converter

- Connect RS-232 Devices to your USB Port
  Perfect for Field Service Applications
  Small Fits easily into any laptop bag
  USB Port Powered
  USB 2.0 (12 Mbps) Compatible
  RS-232 Data rates up to 460.8 Kbps
- ✓ Supports Windows 98, ME, 2000, XP, & Vista

Universal Serial Bus (USB) has become the connectivity workhorse of today's PCs, replacing the familiar serial ports. However, many commercial and industrial devices still use the RS-232 interface. To connect these devices to modern PCs, you need a simple and reliable conversion solution. The 232USB9M offers this solution in a space saving, USB Port powered package. Simply plug the converter into an available USB port on your computer or USB hub and install the drivers supplied on CD ROM. The device will show up as an additional COM port in the Windows Device Manager which is fully compatible with your Windows applications. Locked serial number versions are also available (see the driver installation notes at the end of this document). A one meter USB cable is included. Remember, when it comes to USB to Serial Conversion, B&B Electronics Ulinx<sup>™</sup> brand is your number one

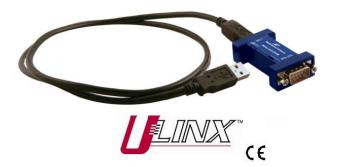

## Specifications

| opeenteutene         |                                             |  |
|----------------------|---------------------------------------------|--|
|                      | Serial Technology                           |  |
| RS-232               | TD, RD, DCD, DTR, GND, SDR, RTS, CTS,       |  |
|                      | RI                                          |  |
| Connector            | DB9 Male (DTE)                              |  |
| Data Rate            | Up to 460.8 Kbps                            |  |
|                      | USB Technology                              |  |
| Connector            | USB Type B Female                           |  |
| Standard             | 2.0 (Backward Compatible)                   |  |
| Data Rate            | 12 Mbps                                     |  |
| Power                |                                             |  |
| Source               | USB Port                                    |  |
| Input Voltage        | 5 VDC                                       |  |
| Consumption          | ~ 0.5 W (Low power device, draws less than  |  |
|                      | 100 mA)                                     |  |
|                      | Software                                    |  |
| Driver CD            | Windows 98, ME, 2000, XP, Vista             |  |
| Mechanical           |                                             |  |
| Dimensions           | 2.3 x 1.3 x .6 in (5.8 x 3.2 x 1.6 cm)      |  |
| Enclosure            | In-line mounted, plastic                    |  |
| Weight               | 0.23 lbs (104.3 g) with USB Cable           |  |
|                      | Environmental                               |  |
| Operating Temp       | 32 to 158°F (0 to70 °C)                     |  |
| Storage Temp         | -40 to 185 °F (-40 to 85 °C)                |  |
| Op Humidity          | 0 to 95 % (Non-condensing)                  |  |
| MTBF                 | 1946086 hours                               |  |
| MTBF Method          | Parts Count Reliability Prediction          |  |
|                      | Regulatory                                  |  |
| Approvals            | FCC, CE                                     |  |
| Ordering Information |                                             |  |
| Model Number         | Description                                 |  |
| 232USB9M             | USB to RS-232 Mini-Converter                |  |
| 232USB9M-LS          | USB to RS-232 Mini-Converter (Locked Serial |  |
|                      | Number)                                     |  |
| Accessories          |                                             |  |
| USBAMBM-3F           | 3 ft (1 M) USB Cable (One Included)         |  |

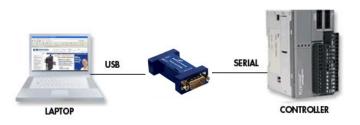

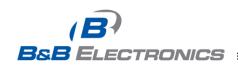

www.bb-elec.com orders@bb-elec.com support@bb-elec.com
 International Office: 707 Dayton Road PO Box 1040 Ottawa, IL 61350 USA 815-433-5100 Fax 433-5104
 ECTRONICS
 International Office: Westlink Commercial Park Oranmore Co. Galway Ireland +353 91 792444 Fax +353 91 792444

## **Package Contents**

- 232USB9M USB to RS-232 Mini-Converter
- 3ft (1M) USB Cable •
- Datasheet
- CD with Drivers for Windows 98, ME, 2000, XP and Vista

If any item is missing or damaged, contact B&B Electronics for a replacement.

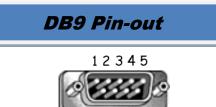

6789

### RS-232 Pin-out DB9 Male DTE

| Pin | Direction | Signal Name                        |
|-----|-----------|------------------------------------|
| 1   | Input     | DCD (Receive Line Signal Detector) |
| 2   | Input     | RD (Receive Data)                  |
| 3   | Output    | TD (Transmit Data)                 |
| 4   | Output    | DTR (DTE Ready)                    |
| 5   | N/A       | SG (Signal Ground)                 |
| 6   | Input     | DSR (DCE Ready)                    |
| 7   | Output    | RTS (Request to Send)              |
| 8   | Input     | CTS (Clear to Send)                |
| 9   | Input     | RI (Ring Indicator)                |

### **Driver Installation** Screen shots are from Windows XP

#### THE FOUND NEW HARDWARE WIZARD WILL RUN TWICE. ONCE TO INSTALL THE USB DEVICE AND ONCE TO INSTALL THE SERIAL COM PORT.

- Connect the converter to your PCs USB port with the supplied cable.
- The Found New Hardware wizard will start.
- When prompted to connect to Windows Update to search for the driver, select "No, not at this time" and click on Next >

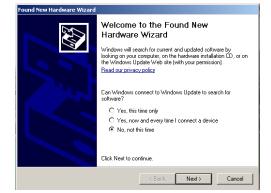

 Select Install the software automatically and click Next>

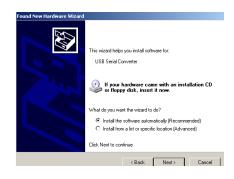

· A warning concerning Windows logo testing will be displayed. Click on Continue Anyway >

## Hardware Installation 1 The software you are installing for this hardware: USB Serial Converter has not passed Windows Logo testing to verify its compatibility with Windows XP. (<u>Tell me why this testing is important</u>.) Continuing your installation of this software may impair or destabilize the correct operation of your system either immediately or in the future. Microsoft strongly recommends that you stop this installation now and contact the hardware vendor for software that has passed Windows Logo testing. STOP Installation Continue Anyway

The Completing the Found New Hardware Wizard • will be displayed. Click on Finish >

### THE FOUND NEW HARDWARE WIZARD WILL RUN TWICE. ONCE TO INSTALL THE USB DEVICE AND ONCE TO INSTALL THE SERIAL COM PORT.

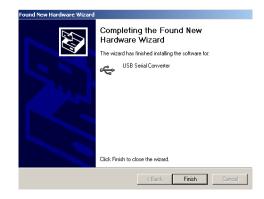

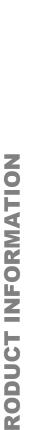

۵.

www.bb-elec.com orders@bb-elec.com support@bb-elec.com International Office: 707 Dayton Road PO Box 1040 Ottawa, IL 61350 USA 815-433-5100 Fax 433-5104 BSB ELECTRONICS European Office: Westlink Commercial Park Oranmore Co. Galway Ireland +353 91 792444 Fax +353 91 792445

# Check Drivers

### Screen shots are from Windows XP

Right click on My Computer. Select the Hardware tab.

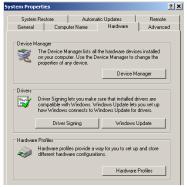

• Expand the Ports (COM & LPT) tree. The USB Serial Port will be listed as the next available COM Port.

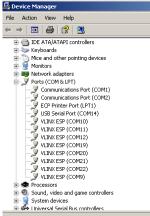

 Expand the USB Controllers tree. The USB Serial Converter will be listed.

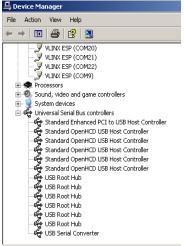

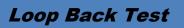

• Loop back pins 2 and 3 on the DB9 M connector.

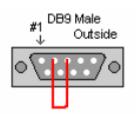

- Using Hyper Terminal or similar program, connect to the appropriate COM port. Set the desired baud rate. Ensure Hyper Terminal local echo is OFF.
- Transmit data. If the same character string is returned, the test is good.
- A detailed description of this test is located in the technical notes section of our web page, www.bb-elec.com.

## Installation Notes

- These USB to serial converters are offered as serialized (each unit has a unique electronic serial number) or with locked serial numbers (each unit has the same electronic serial number). LS models are great for applications, such as field service, in which a pool of converters area shared.
- SEARIALIZED Select a serialized model if the USB to serial Converter is to be assigned to a unique COM port. If you plug in a converter with a different serial number, the driver installation procedure will be initiated again. This will also allocate another COM port and USB Controller in Windows. This will happen even if the first converter is not plugged in.
- LOCKED SERIAL NUMBER Select a locked serial number model (-LS suffix) if you desire different USB to serial converters of the same type to share a single COM port (one at a time). With the locked serial number models, you only need to install the driver once, provided two converters are not plugged in at the same time. The locked serial number products are intended for uses, such as field service, in which PC's and converters are mixed and matched.
- Instructions for uninstalling the driver are located on the CD ROM.

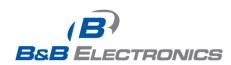

www.bb-elec.com orders@bb-elec.com support@bb-elec.com International Office: 707 Dayton Road PO Box 1040 Ottawa, IL 61350 USA 815-433-5100 Fax 433-5104 European Office: Westlink Commercial Park Oranmore Co. Galway Ireland +353 91 792444 Fax +353 91 792444